## VIC 14XX in standalone en UCSM geïntegreerde modus ٦

## Inhoud

Inleiding Scenario 1. VIC 14XX integratie met UCSM Direct Connect met UCS Fabric Interconnect Een enkele draad die wordt aangesloten op UCS Fabric Interconnect Scenario 2. VIC 14XX in standalone-modus Poortkanaalmodus configureren via CIMC-opdrachtregel Scenario 3. VIC 14XX in standalone modus in poortkanaal - met LACP Details over Forward Error Correction (FEC) modus: Gerelateerde informatie

## Inleiding

Dit document beschrijft de procedure die alleen beschikbaar is wanneer Cisco Unified Computing Systems (UCS) C-Series netwerkadapter 14XX wordt gebruikt.

## Scenario 1. VIC 14XX integratie met UCSM

Uitvoeringsgegevens:

VIC 14xx heeft 4 poorten. Indien port-channel is ingeschakeld, zal Port 1-2 naar dezelfde switch/FI gaan en Port 3-4 naar een andere switch/FI.

De verandering in de poortkanaalmodus wordt alleen ondersteund in de stand-alone modus (in UCSM-modus moet het poortkanaal altijd ingeschakeld zijn (standaard); er is dus geen optie om de modus te wijzigen.

### Direct Connect met UCS Fabric Interconnect

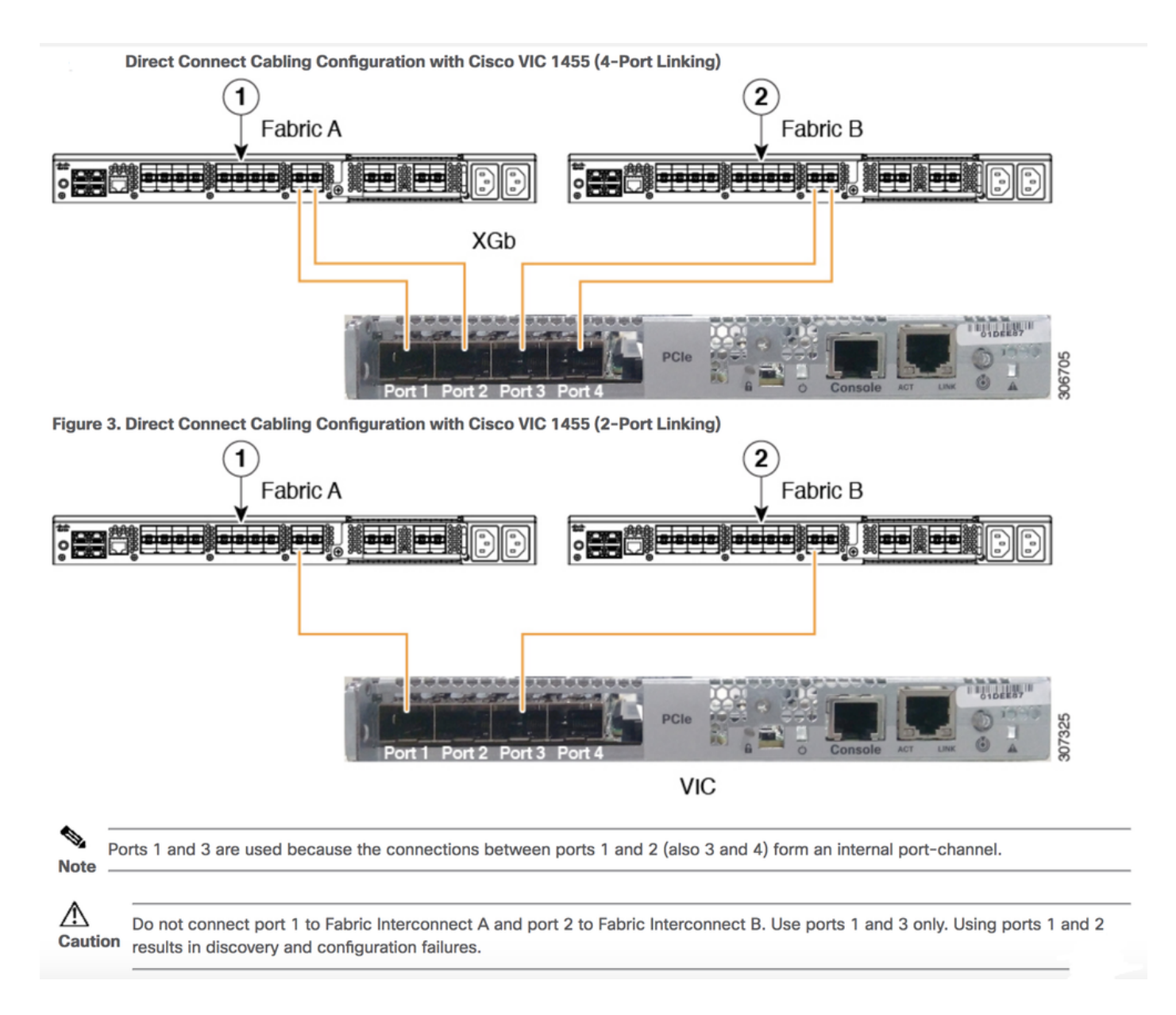

### Een enkele draad die wordt aangesloten op UCS Fabric Interconnect

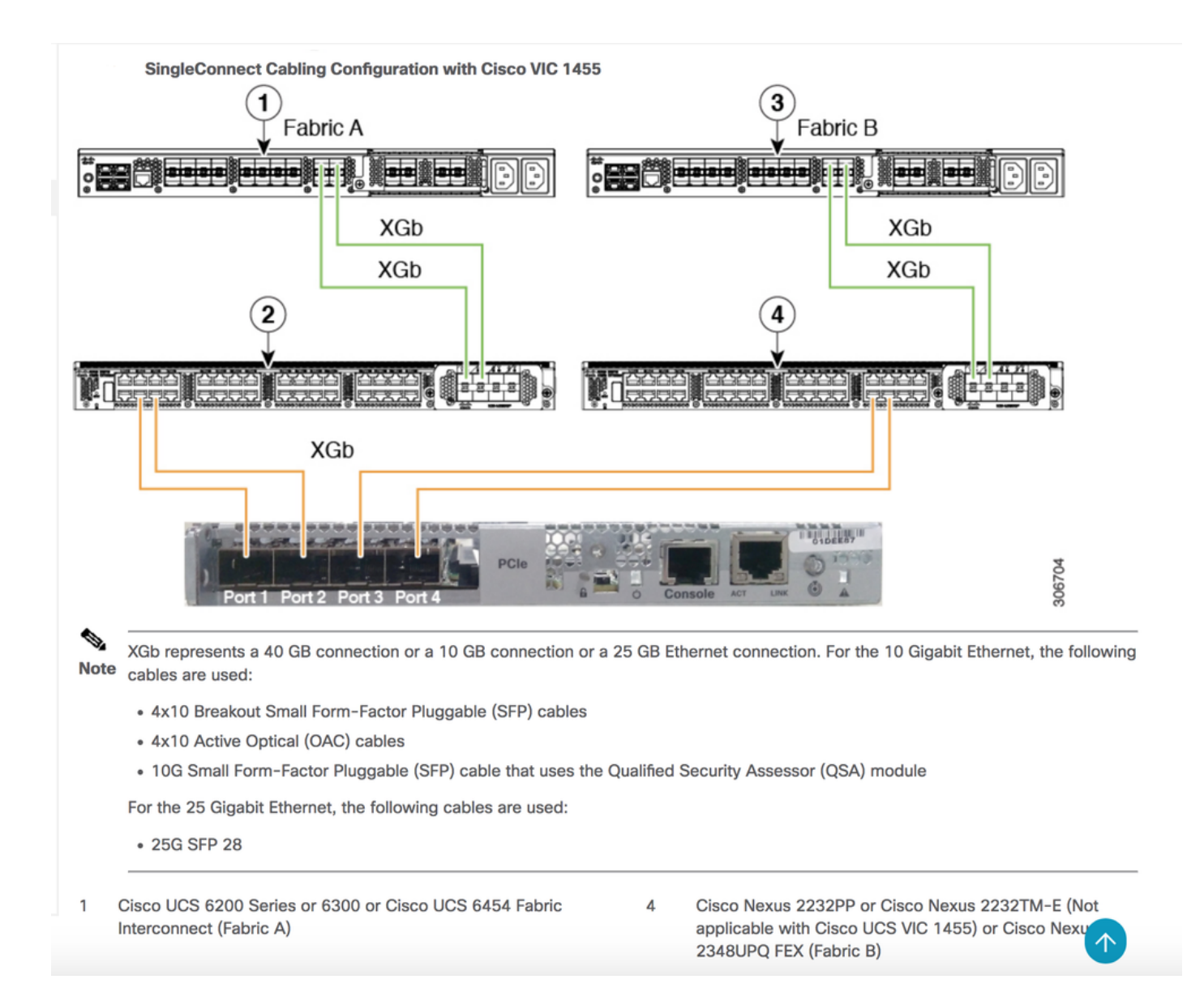

## Scenario 2. VIC 14XX in standalone-modus

Uitvoeringsgegevens:

De verandering in de poortkanaalmodus wordt alleen in de stand-alone modus ondersteund.

Schakel het gemarkeerde selectieknop uit om de poort-kanaalmodus in de standalone uit te schakelen of in te schakelen.

\*Als PC is ingeschakeld: Onder het veld Inrichting poort worden slechts 2 interfaces of Uplink voorgesteld om vNIC te maken.

Po1 - met fysieke poort 1 en 2 worden gebundeld

Po2 - met fysieke poort 3 en 4 worden gebundeld

\*Wanneer PC is uitgeschakeld: onder het veld van de Uplink-poort moeten 4 Ethernet-interfaces (Eth 0,1,2,3) actief zijn om vNIC's te creëren.

Opmerking: Wanneer u de configuratie van het poortkanaal wijzigt, worden alle eerder gemaakte vNIC's en vHBA's verwijderd en wordt de configuratie hersteld naar de

## Configuring Port Channel Mode(CIMC WebUI)

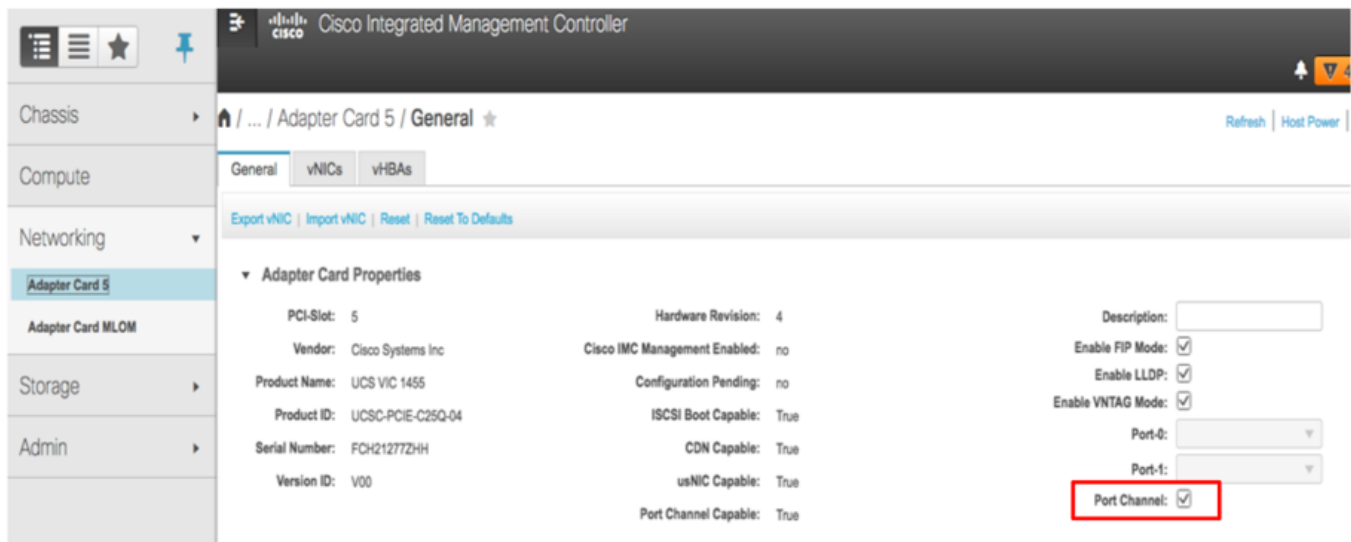

# **Port Channel Disabled Mode**

- Provides four uplink ports corresponding to each physical port.
- No support for NIV/UCSM mode...
- Four default vNICS are created (One per each uplink)
- Four default fNICs are created (One per each uplink)
- If CIMC is in Cisco-Card/Shared-LOM-ext modes, four NCSI channels are created.
- Supported in Stand-alone mode only

### Poortkanaalmodus configureren via CIMC-opdrachtregel

```
C240# scope chassis
C240 /chassis # scope adapter 5
C240 /chassis/adapter # set portchannel disabled
C240 /chassis/adapter *# commit
```
Na de switch van de havenmodus gaan vNIC-configuraties verloren en worden er nieuwe standaard vNIC's gecreëerd. Wilt u doorgaan?[y|N]y? Waarschuwing: De poortmodus wijzigen

- Alle configuratie wordt teruggezet op fabrieksinstellingen.
- De nieuwe VNIC-adapterinstellingen worden van kracht bij de volgende server resetten.

• Kindly doet server reset voordat hij een verdere configuratie doet.

Standalone mode server connectivity with default port-channeling enabled.

## Scenario 3. VIC 14XX in standalone modus in poortkanaal - met LACP

Dankzij de standaard poort-channel is het mogelijk om switch-afhankelijk poortkanaal te gebruiken vanaf het OS op de server met single-Link van VIC 1455/1457 naar elke TOR switch in multichassis trunking (MCT). Voorbeelden van MCT zijn VPC van Cisco of mLAG ondersteund op switches van derden

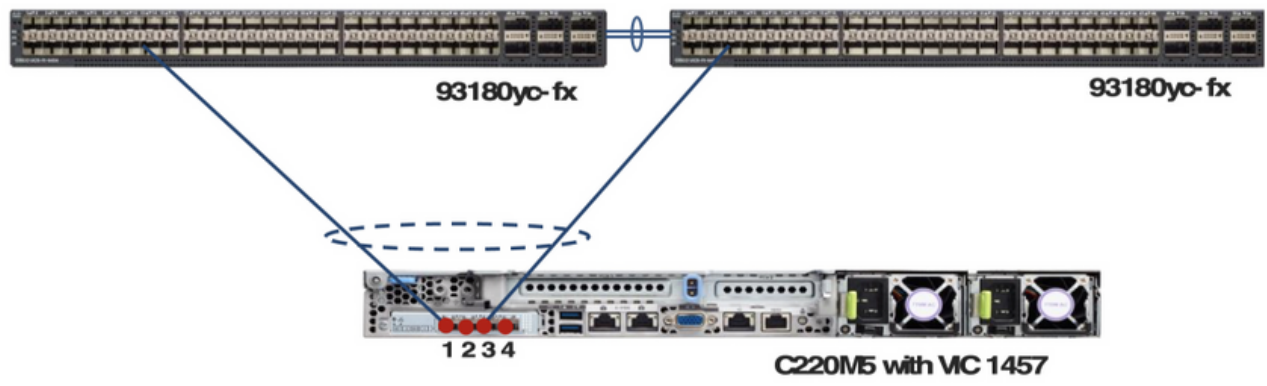

Waarschuwing: met een dubbele link naar elke TOR en met een standaard poortkanaal op de VIC

is switch-afhankelijk poortkanaal niet mogelijk van het besturingssysteem op de server. In dit geval op elke TOR, niet-lacp port-channel zou gemaakt moeten worden en een VPC zoals MCT portchannel die meerdere TOR switch overspant is niet mogelijk.

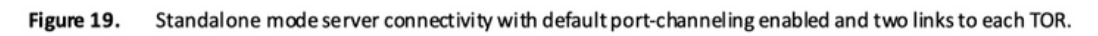

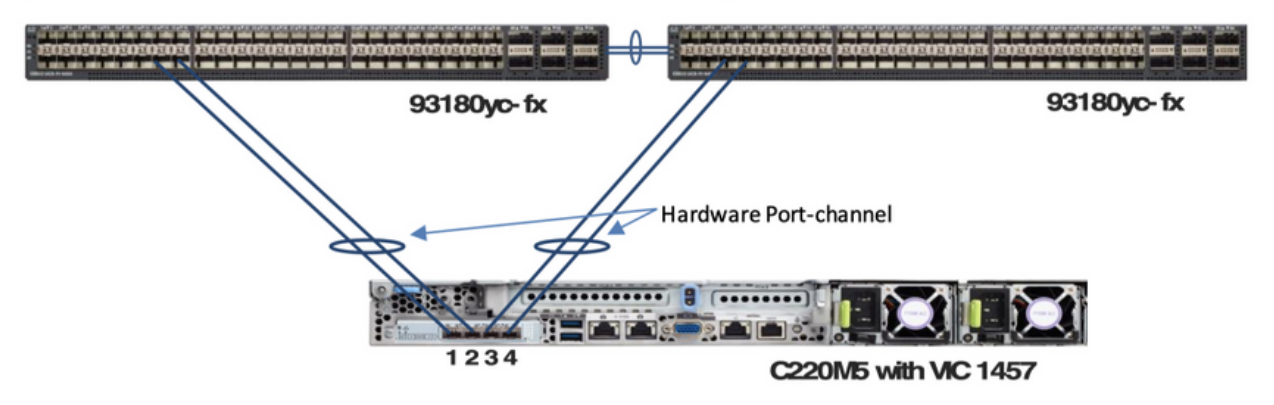

Weer een belangrijke weg:

Figure 18.

LACP wordt niet ondersteund op de standaard switches in ESXi. Klant heeft een DVS-Switch nodig ter ondersteuning van LACP

<https://kb.vmware.com/s/article/1001938>

Details over Forward Error Correction (FEC) modus:

De FEC-modus is alleen van toepassing voor een 25G-koppelingssnelheid. Bij de 14x-adapters moet de FEC-modus die op de adapter is ingesteld, overeenkomen met de FEC-modus van de switch. Anders komt de link niet naar voren.

#### De standaardwaarde is Auto

```
Server# scope chassis
Server /chassis # scope adapter 1
Server /chassis/adapter # scope ext-eth-if 1
Server /chassis/adapter/ext-eth-if # set admin-fec-mode cl74
Server /chassis/adapter/ext-eth-if* # commit
Changes to the network settings will be applied immediately.
You may lose connectivity to the Cisco IMC and may have to log in again.
Do you wish to continue? [y/N] y
Port 1:
    MAC Address: 00:5D:73:1C:6C:58
    Link State: LinkDown
    Encapsulation Mode: CE
    Admin Speed: Auto
    Operating Speed: -
    Link Training: N/A
    Admin FEC Mode: cl74
     Operating FEC Mode: Off
    Connector Present: NO
    Connector Supported: N/A
    Connector Type: N/A
     Connector Vendor: N/A
     Connector Part Number: N/A
     Connector Part Revision: N/A
Server /chassis/adapter/ext-eth-if #
 CSCvp97248      Auto FEC-modus voor VIC 14xx adapters moet veranderen op
```
basis van de ingeleverde transceiver

### Gerelateerde informatie

• https://www.cisco.com/c/en/us/td/docs/unified\_computing/ucs/c-series\_integration/ucsm4-

0/b\_C-Series-Integration\_UCSM4-0/b\_C-Series-Integration\_UCSM4-0\_chapter\_0110.html

• [Technische ondersteuning en documentatie – Cisco Systems](https://www.cisco.com/c/nl_nl/support/index.html)